## Simple Guide to Adding Research Outputs on Research Space Repository

To add a research output, go to<https://researchspace.canterbury.ac.uk/>

You can also log in via the public-facing repository at<https://repository.canterbury.ac.uk/> (scroll right to the bottom of the page).

### On the right-hand side select **My Research Outputs:**

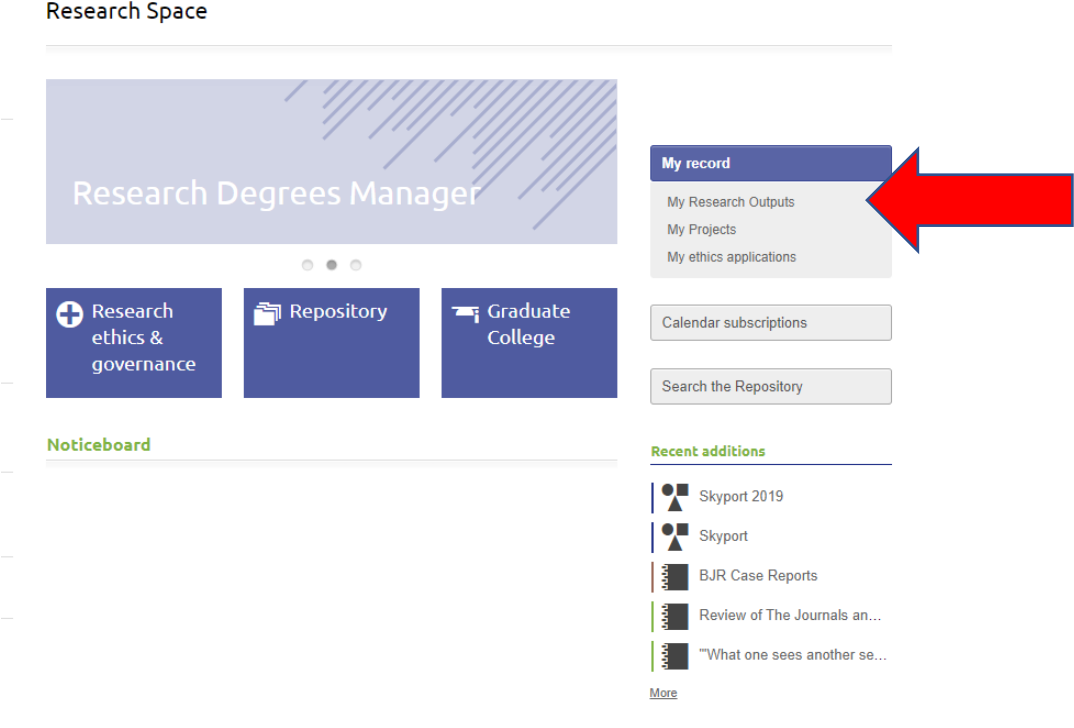

#### Then **Add output**:

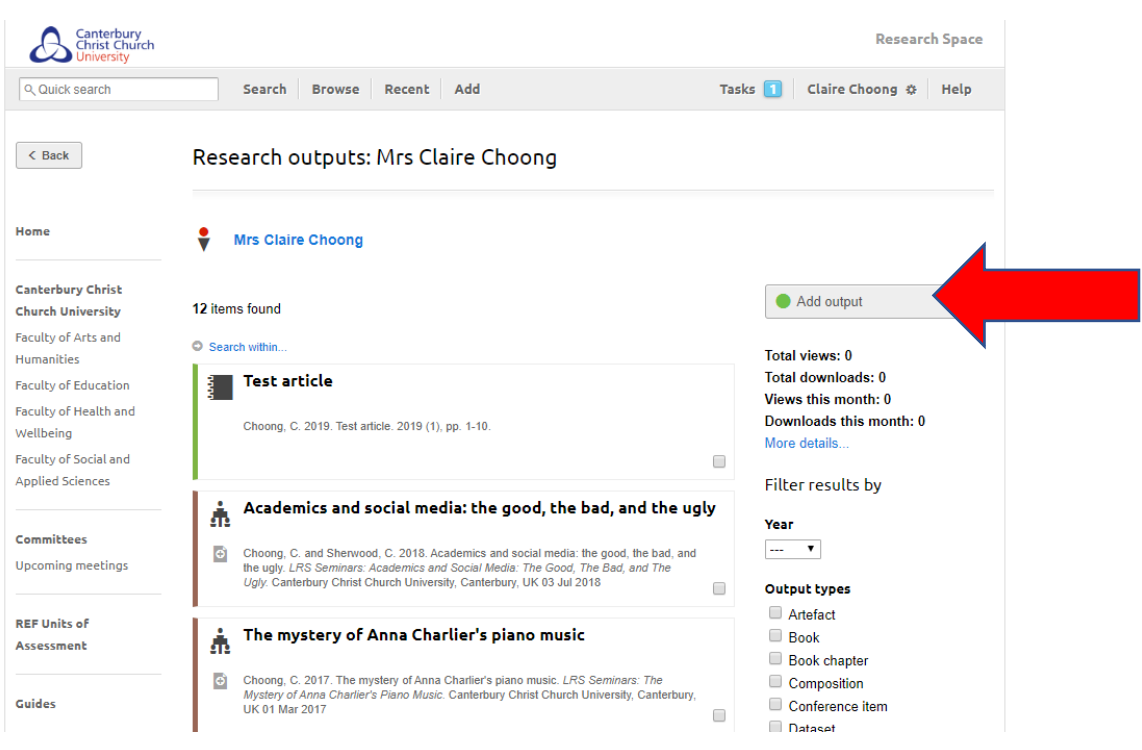

You should then see a list of output types. Choose the one you want to use. This should open the form.

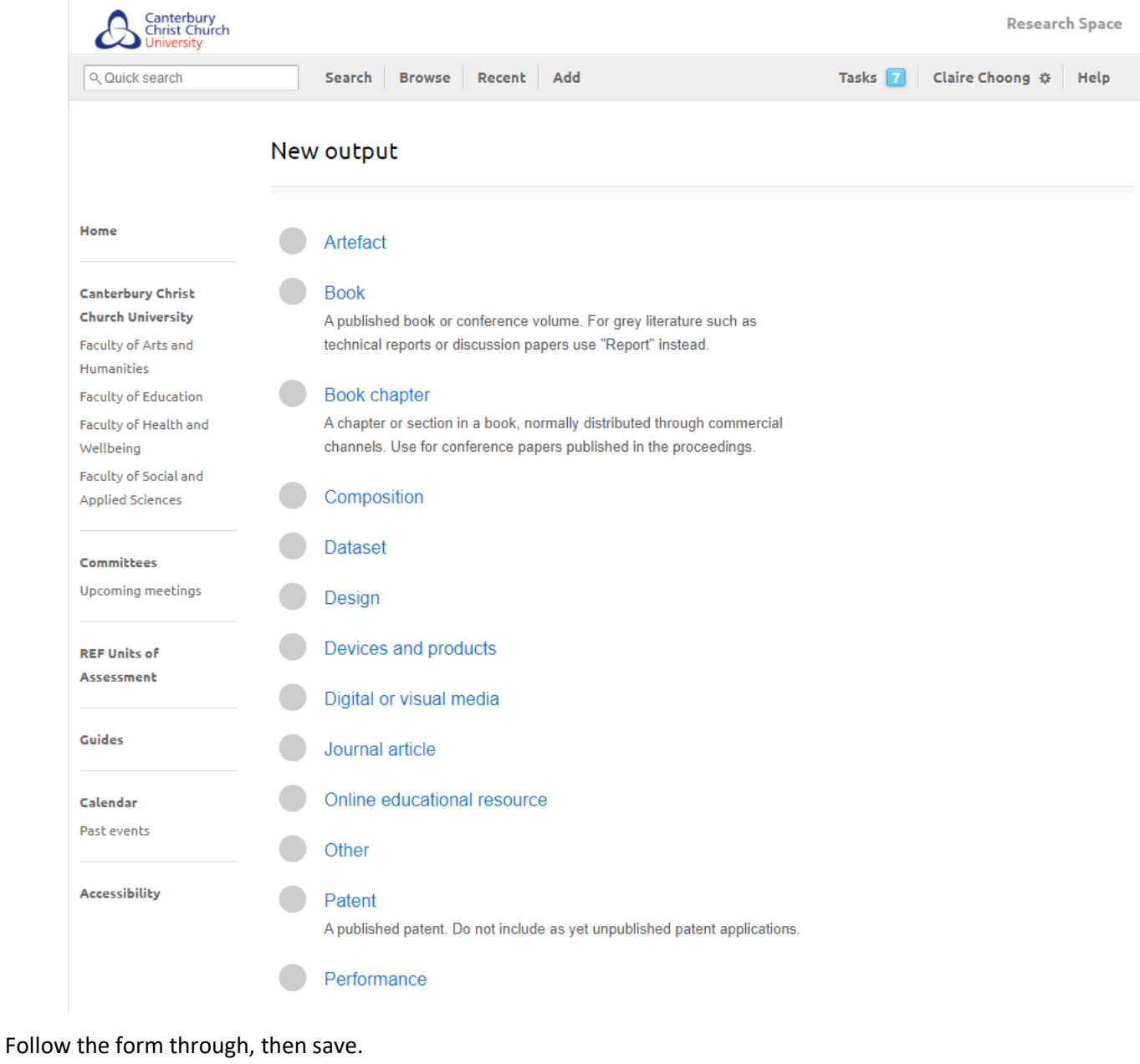

# Once saved, click on **Deposit item**

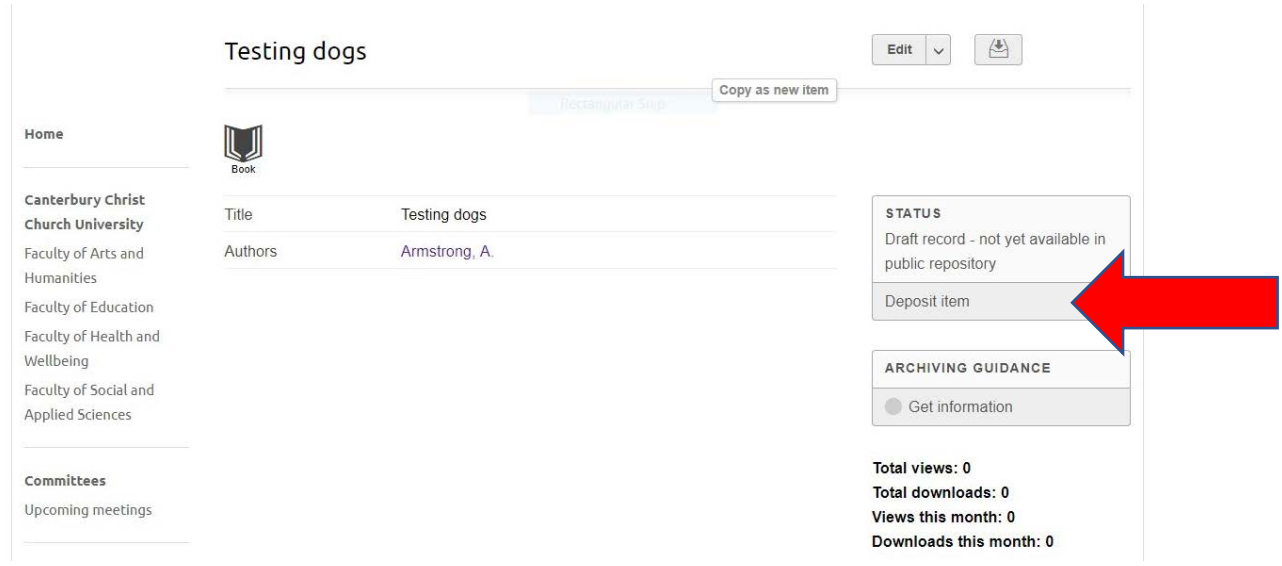

On the next screen, click **Submit**:

# Deposit item

Please ensure all avaible information has been addded to the record before submitting the item for acceptance into the repository.

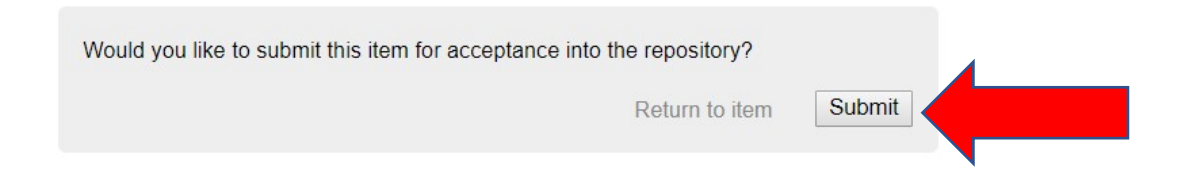

#### You should then see this screen:

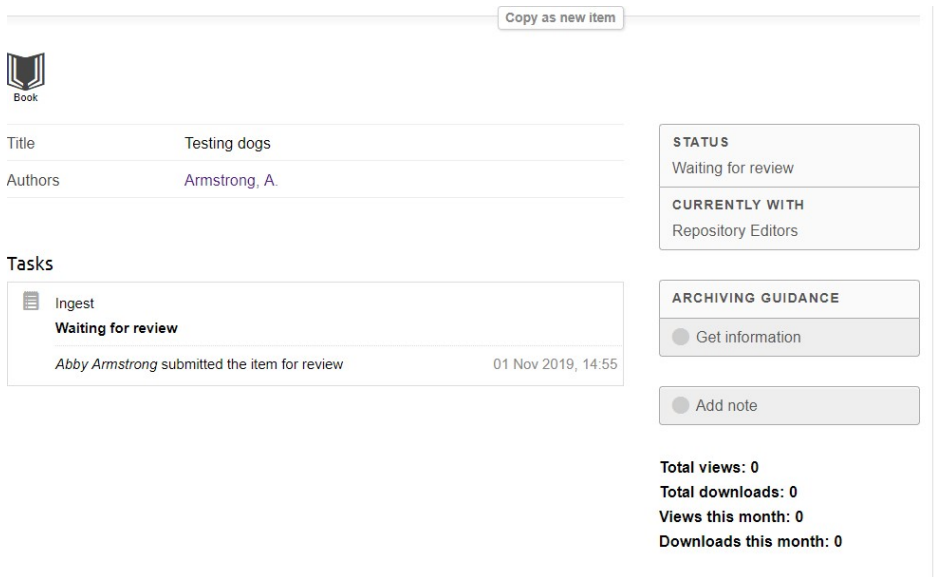

For help, please emai[l repository@canterbury.ac.uk](mailto:repository@canterbury.ac.uk)